## **How to install TeamApp for the MDVGA on your Smartphone**

Note: You will need your Apple or Google Account/Password details to download the application to your smartphone

Smartphone install (in this case it is for an IPhone but it will be very similar for Google/Samsung/Android)

The Aim is to

- 1. Install the application from the App Store
- 2. select the MDVGA app
- 3. then register by requesting member access

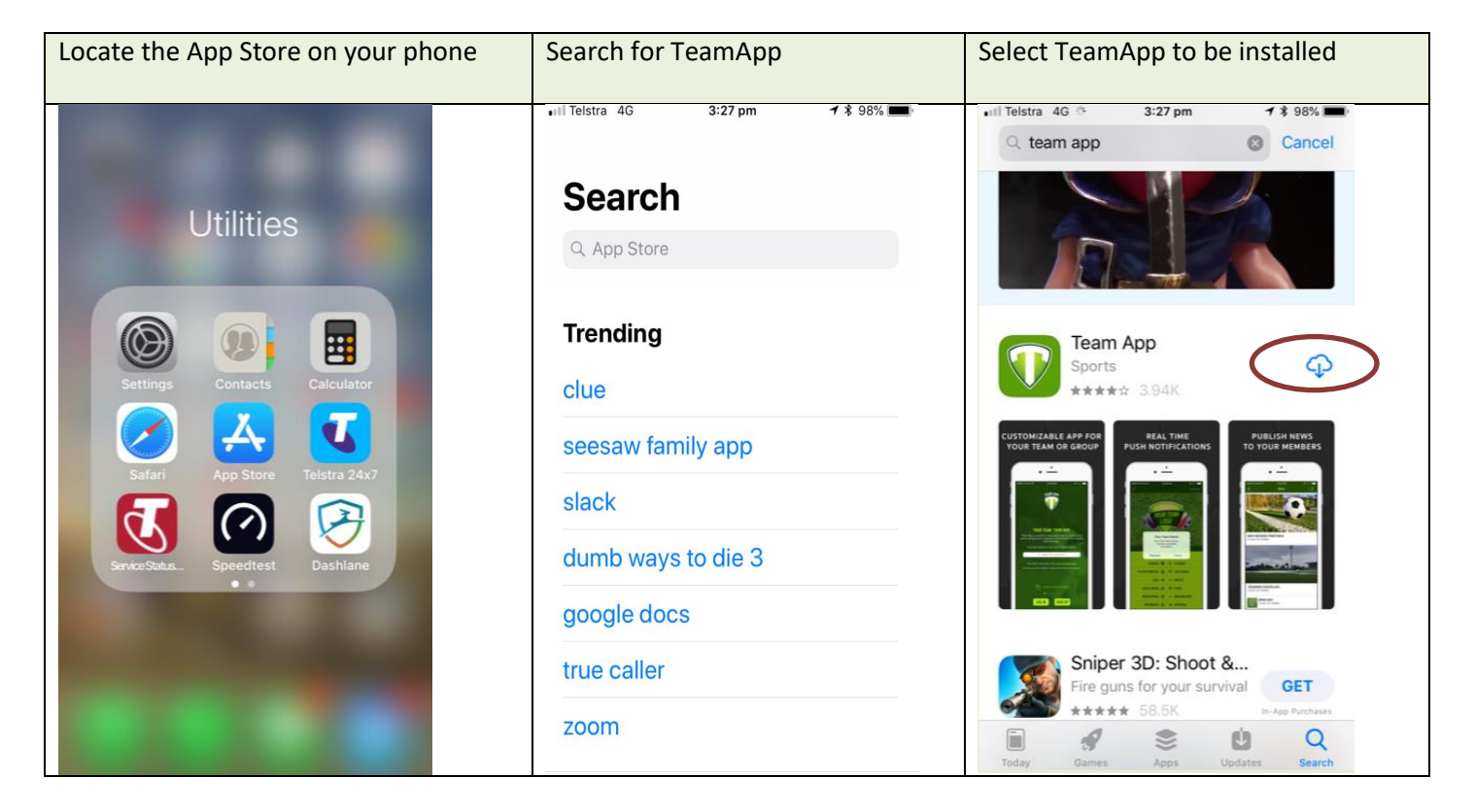

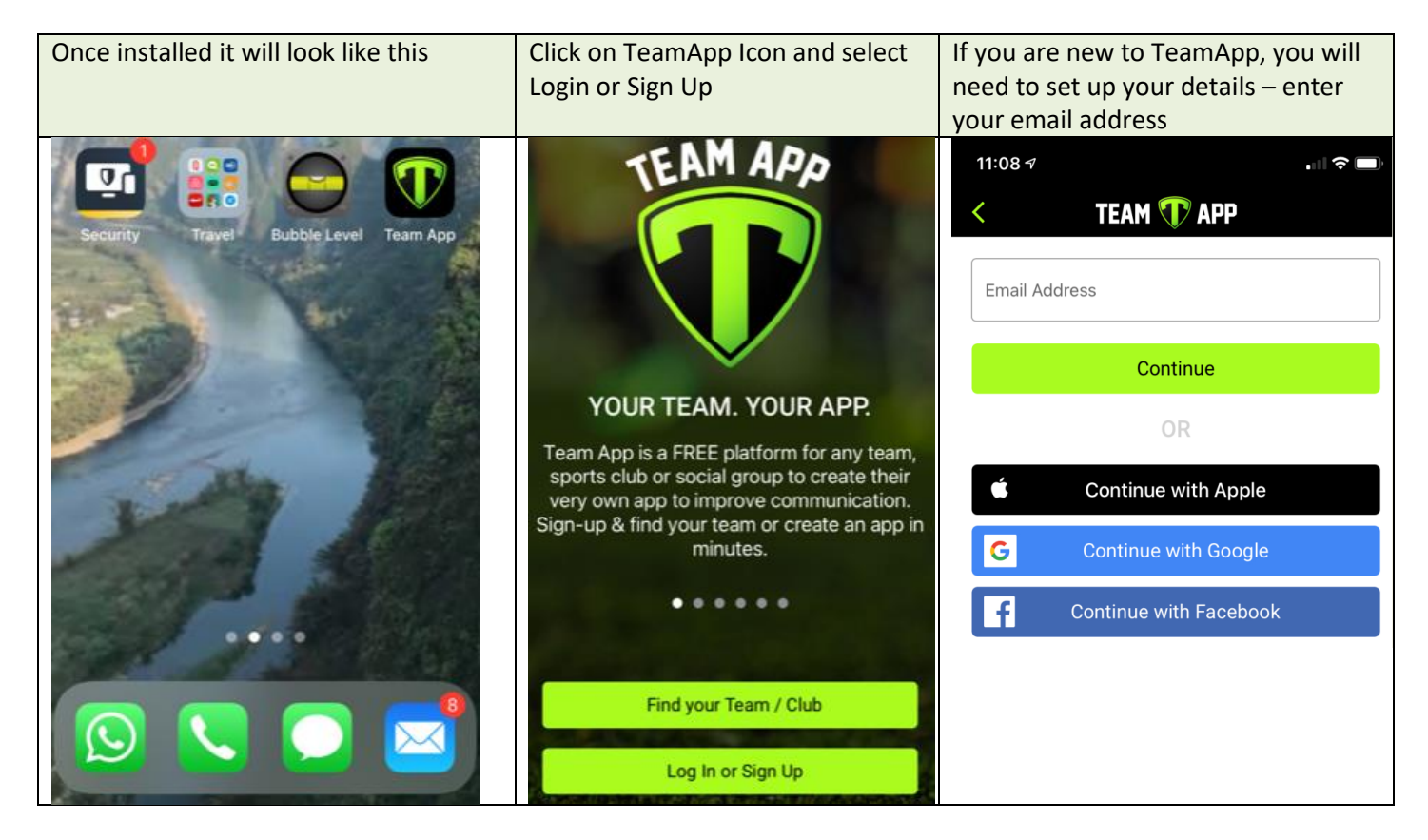

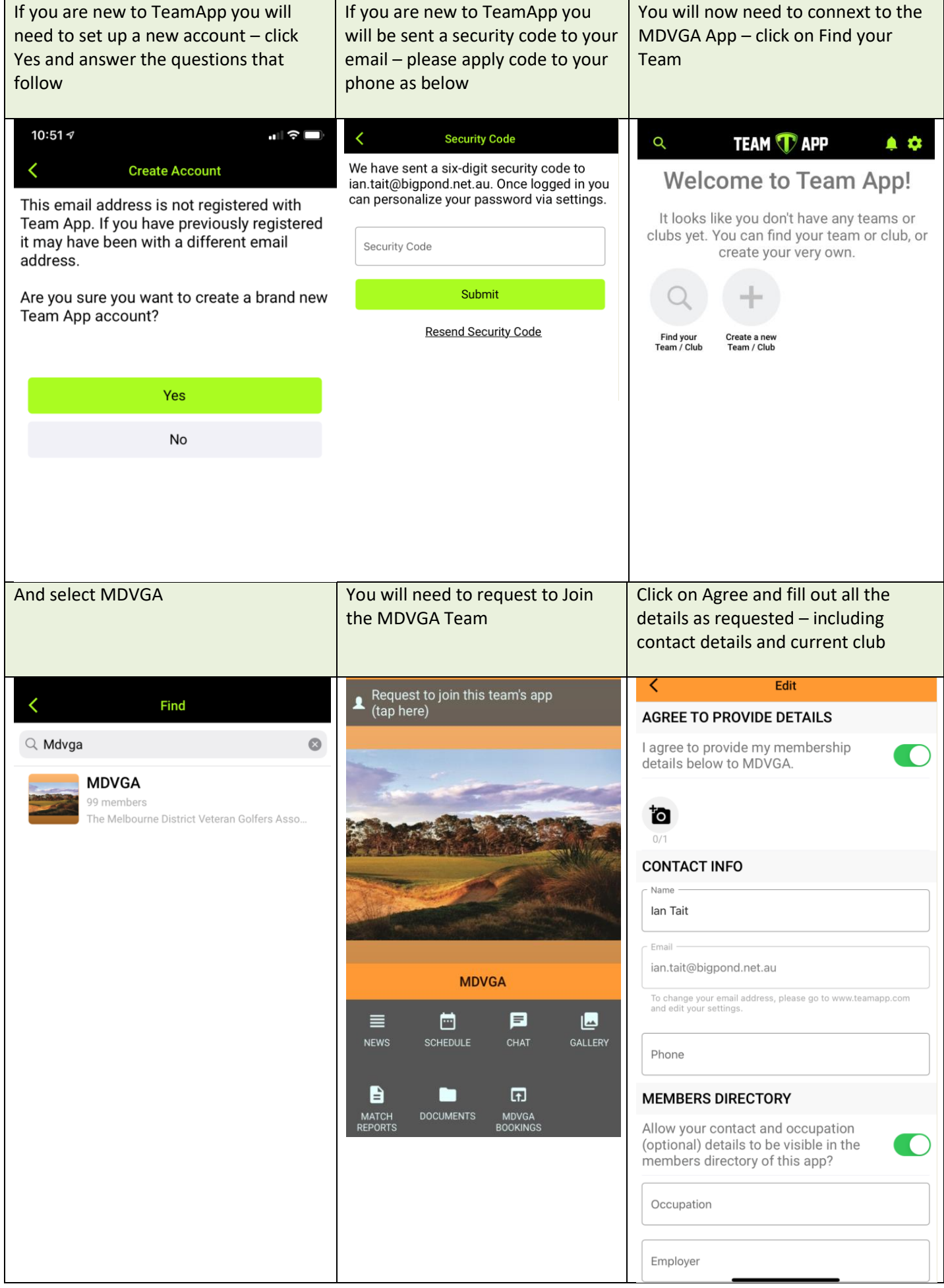

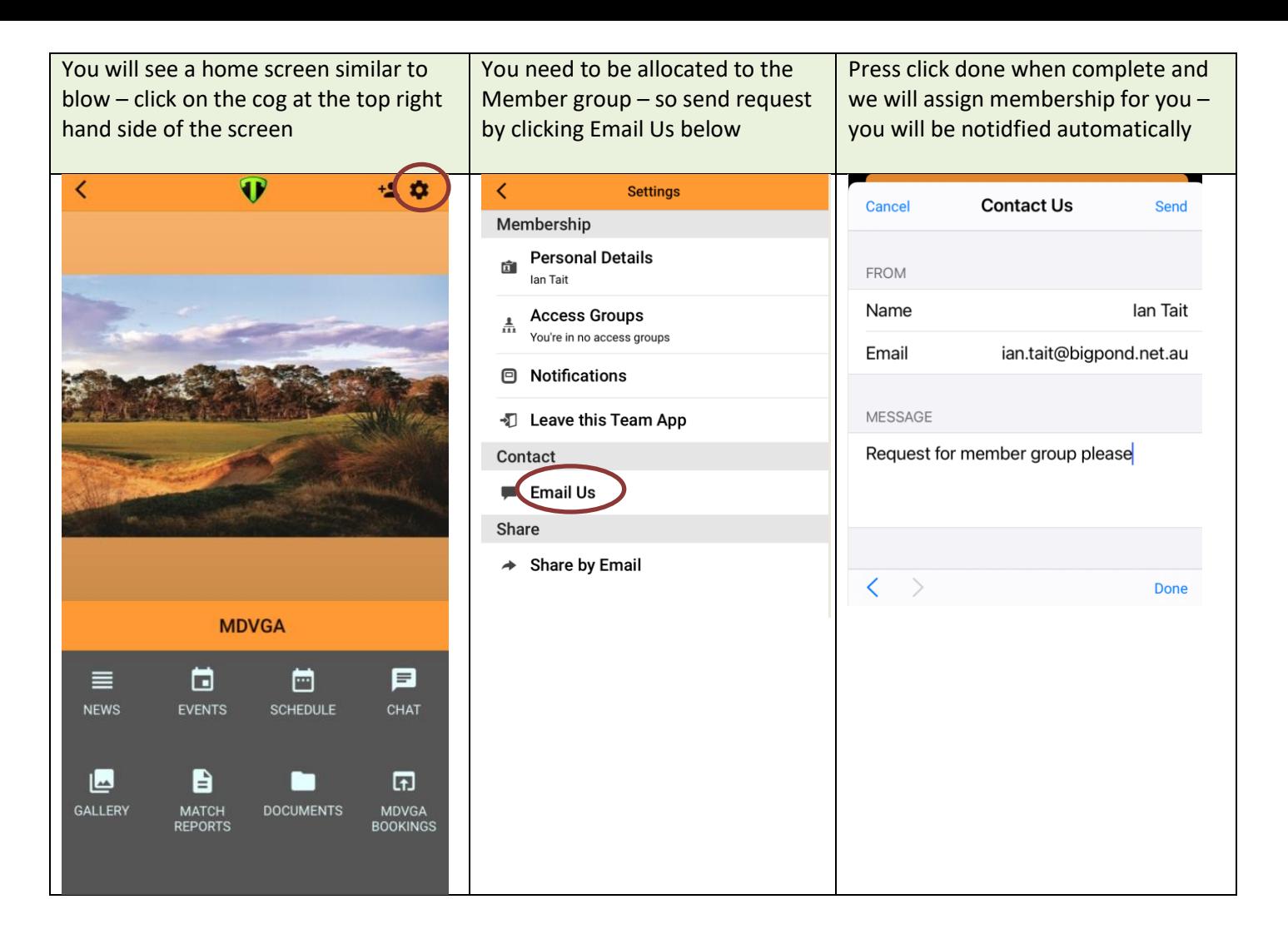

Once done you phone will keep you logged in and you will receive notifications when new items and event are flagged from the web site including

- News and Alerts
- Event reminders
- Match Reports